I am running LibreOffice:

```
Version: 7.0.2.2 (x64)
Build ID: 8349ace3c3162073abd90d81fd06dcfb6b36b994
CPU threads: 4; OS: Windows 10.0 Build 19041; UI render:
```

```
Skia/Vulkan; VCL: win
Locale: en-US (en US); UI: en-US
Calc: threaded
```
This is the LibreOffice Navigator "dialog".

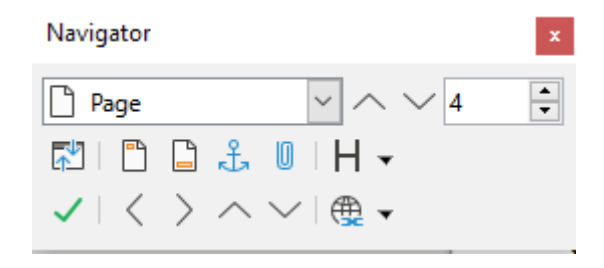

It is what you see if you press F5.

Note, first of all, there is no indication of where the focus lies... because, in fact, the dialog does not have the focus, and the only way to bring the focus to it is with a mouse click! (This pretty much guarantees that the dialog is unavailable to the macro recorder.)

Even if you do give the dialog the focus using the mouse, some of its contents cannot be reached without another mouse click. For instance, I am interested in the two large carets in the top row of the dialog":

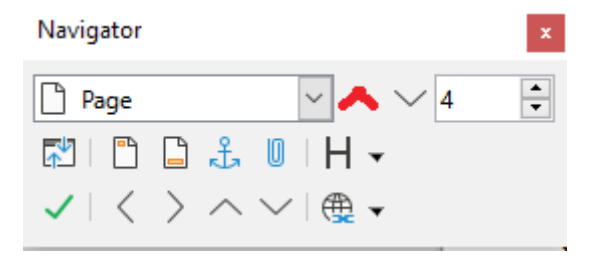

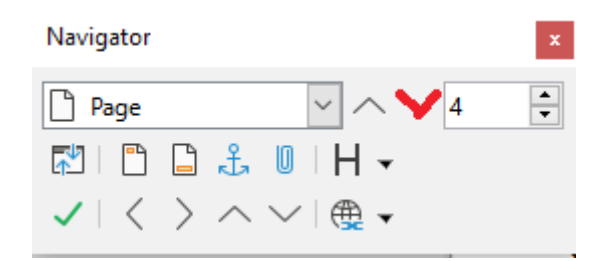

But no number of tabs or shift-tabs will bring the focus to either one of them.

These carets have tool tips that identify them (incorrectly) as "Previous Page" and "Next Page", but, in fact, they work differently than the PgUp and PgDn keys because *these carets put the top of the the target page at the top of the the viewport*, whereas PgUp and PgDn bring the top of the target page in to the viewport at a position one "page height" away from the current position of the insertion point.

Just to be clear about this, the carets in the navigator dialog work much like turning the page of a book, whereas the PgUp and PgDn keys scroll the viewport up or down.

I much prefer the former process, and so I would like to attach the PgUp and PgDn keys to the actions of the top row carets in the Navigator dialog. Unfortunately, the "Actions" window of the "Customize" dialog does not list the book page turn action performed by the carets. It does list "previous page" and "next page" but these actions perform the scrolling version of the action in question. It does list "to begin of previous page" and "to begin of next page" but these, too, perform the scrolling action.

As a result I cannot not get the page turning action I prefer without the use of the mouse.

[I raised this problem some time ago and I have follow a long line of emails that seemed to indicate a solution was on the way. Alas... not yet.]